# Librerías JavaScript – Raphaël.js

*Programación Multimedia. G.I.M.*

*Francisco Grimaldo, Inmaculada Coma*

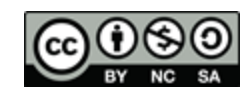

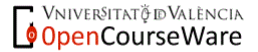

# Índice

- Raphael.js
- **Plantilla de uso básica**
- **Polilíneas Paths**
- **Atributos, animación y morphing**
- **Interacción**
- Visualización de datos

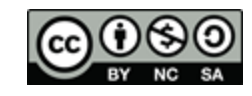

## Raphael.js (1/2)

- **[http://raphaeljs.com](http://raphaeljs.com/)**
- **Crea gráficos vectoriales en web.**

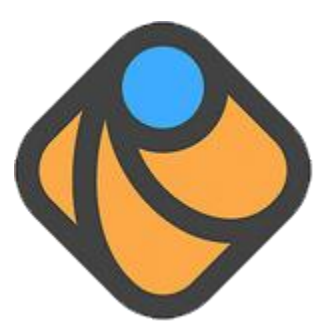

- Usa SVG + VML (compatibilidad IE).
- Es ligera (31 Kb) y bien documentada (API).
- Soportado por: Firefox 3.0+, Chrome 5.0+, Opera 9.5+, Safari 3.0+ e IE 6.0+.
- **Mantenida por Dmitry Baranovskiy,** trabajador de Adobe desde mayo de 2012.

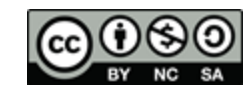

## Raphael.js (2/2)

- Ventajas
	- □ Creación de imágenes escalables, dinámicas e interactivas (estilo Flash).
	- □ Soporte para navegadores antiguos.
	- □ Objetos gráficos como objetos del DOM.
- **Desventajas:** 
	- □ Visualización en dispositivos móviles.
- (+/-) Conversión imágenes SVG a Javascript:
	- □ Edición SVG: Inkscape, svg-edit, Adobe Illustrator
	- □ Paso a código Raphael.js: Ready Set Raphael

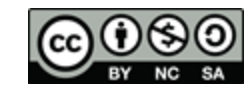

Plantilla de uso básica (1/2)

### ■ Código HTML:

```
<!DOCTYPE html>
<html> 
   <head> 
     <title>Plantilla Raphael</title>
 <script type=
"text/javascript" src="raphael-min.js"></script> 
 <script type=
"text/javascript" src="plantilla.js"></script> 
   </head> 
   <body> 
      <div id="container"></div> 
   </body> 
</html>
```
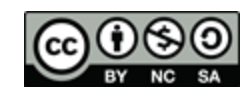

```
Plantilla de uso básica (2/2)
```
#### ■ Código JavaScript (\*.js):

```
window.onload = function() {
   var paper = new Raphael('container', 500, 500); 
   paper.safari();
   var circle = paper.circle(100, 100, 80); 
  for(var i = 0; i < 5; i+=1) {
     var multiplier = i*5;
      paper.circle(250 + (2*multiplier), 100 + multiplier, 50 - multiplier) 
   }
```

```
 var rectangle = paper.rect(200, 200, 250, 100);
```

```
 var ellipse = paper.ellipse(200, 400, 100, 50);
```
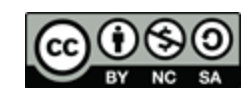

}

### Polilíneas - Paths

- **Formato texto para definir formas complejas:** 
	- [http://raphaeljs.com/reference.html#Paper.path](http://raphaeljs.com/reference.htmlPaper.path)
	- □ Comandos en mayúsculas: valores absolutos.
	- □ Comandos en minúsculas: valores relativos.

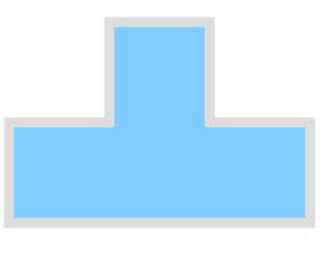

paper.path("M 250 250 l 0 -50 l -50 0 l 0 -50 l -50 0 l 0 50 l -50 0 l 0 50 z")

- M: Mueve sin pintar
- l: Dibuja una línea recta hasta el punto indicado.

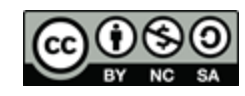

### Atributos

#### [http://raphaeljs.com/reference.html#Element.attr](http://raphaeljs.com/reference.htmlElement.attr)

```
window.onload = function() {
   var paper = new Raphael("container", 500, 500); 
   var tetronimo = paper.path("M 250 250 l 0 -50 l -50 0 l 0 -50 l -50 0 l 0 
50 l -50 0 l 0 50 z");
```

```
 tetronimo.attr( 
\{ gradient: '90-#526c7a-#64a0c1', 
         stroke: '#3b4449', 
         'stroke-width': 10, 
         'stroke-linejoin': 'round',
         transform: 'r-90'
 } 
   );
}
```
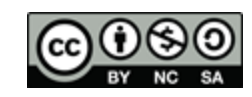

### Animación

#### ■ [http://raphaeljs.com/reference.html#Element.animate](http://raphaeljs.com/reference.htmlElement.animate)

```
tetronimo.animate(
\{ 'stroke-width': 1, 
                      stroke: 'red',
                      transform: 'r0'
 },
                   2000,
                   'bounce', 
                   function() { /* invocada al acabar la animación */ 
                       this.animate({ 
                       stroke: '#3b4449', 
                       'stroke-width': 10 
                       }, 1000); 
   });
```
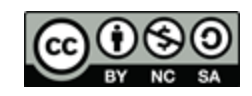

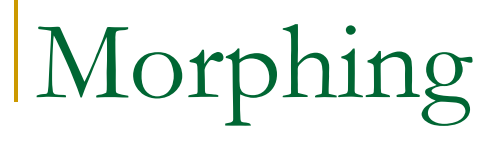

#### **Probad el efecto del siguiente código:**

```
obj.animate({'stroke-width': 1, stroke: 'red', transform: 'r0'},
             2000, 'bounce', 
            function() { 
                this.animate(
                     {stroke: '#3b4449', 'stroke-width': 10 },
                     1000, 
                     function() {
                          this.animate(
                         {path: "M 250 250 l 0 -100 l -150 0 l 0 100 z"},
                         5000);
                      }); 
             }); 
   Cambiar path para que la pieza crezca:
```
Hacer coincidir en el número de puntos.

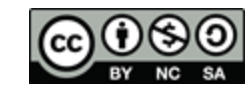

### Interacción

- **Eventos de ratón:** 
	- □ click, dblclick, hover, mousedown, mousemove...
	- Ordenación: Element.toBack(), Element.toFront()
	- Añadid el siguiente código al ejemplo anterior:

```
tetronimo.dblclick(function(){
      alert('Has hecho click en el objeto');
   });
```
- Eventos de teclado:
	- Mediante JavaScript normal.

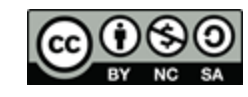

### Visualización de datos

### **Ejemplos:**

 Analizar el ejemplo "Australia" de las demos del sitio oficial de Raphaël.js.

#### ■ gRaphaël:

- □ Facilita el dibujado de gráficos y diagramas.
- □ Tipos en el API: barras, sectores, leyenda...

#### **Ejercicio:**

 Modificar el ejemplo "piechart2" de las demos del sitio oficial de gRaphaël para que muestre los porcentajes de evaluación de la asignatura..

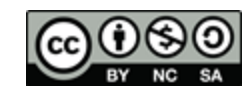

### Referencias Raphaël.js

- *Raphael.js:* Sitio oficial con el API de programación, recursos y ejemplos descargables.
	- □ [http://](http://raphaeljs.com/)[raphaeljs.com](http://raphaeljs.com/)
- *Dmitry Baranovskiy:* Blog del creador de Raphael.js.
	- □ <u>[http://](http://dmitry.baranovskiy.com/)[dmitry.baranovskiy.com](http://dmitry.baranovskiy.com/)</u>
- *Ready Set Raphael:* Conversor SVG a Raphael.
	- [http://](http://readysetraphael.com/)[readysetraphael.com](http://readysetraphael.com/)
- *gRaphael:* Creación de gráficos con Raphael.js.
	- o [http://](http://g.raphaeljs.com/)[g.raphaeljs.com](http://g.raphaeljs.com/)
- *Tutoriales y ejemplos en Raphael:* 
	- <http://cancerbero.mbarreneche.com/raphaeltut/>
	- <http://www.irunmywebsite.com/raphael/additionalhelp.php>
	- □ <http://return-true.com/2011/06/using-raphaeljs-to-create-a-map/>

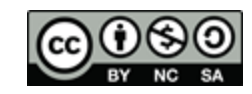